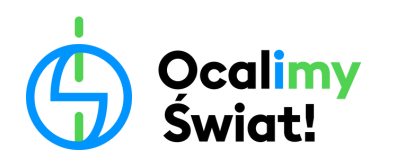

# **KARTA PRACY**

## **Różnorodność gatunkowa najbliższej okolicy**

(wersja z wykorzystaniem aplikacji mobilnej)

Już za chwilę wcielicie się w rolę badaczy i badaczek przyrody. Poniżej znajduje się instrukcja wykonania zadań oraz karta pracy. Rozpocznijcie od ich uważnego przeczytania.

#### **I. OZNACZENIE ORGANIZMÓW Z WYKORZYSTANIEM APLIKACJI iNATURALIST**

Przygotujcie w grupie jeden telefon z zainstalowaną wcześniej aplikacją iNaturalist. Używanie aplikacji będzie potrzebne do wykonania kolejnych zadań. Spróbujmy nauczyć się z niej korzystać. Najpierw znajdźcie w okolicy organizm, który przykuje Waszą uwagę: roślinę, grzyb lub zwierzę. Następnie zróbcie mu zdjęcie. Pamiętajcie, żeby zdjęcie było: ostre, zawierało przede wszystkim interesujący Was organizm, w przypadku rośliny – zawierało nie całą roślinę, ale zbliżenie na jej fragment: kwiat, kilka całych liści czy owoc.

Mając zrobione zdjęcie organizmu, spróbujmy dowiedzieć się, jaki to organizm wykorzystując aplikację iNaturalist. W tym celu:

- **1.** Otwórzcie aplikację iNaturalist klikając w odpowiednią ikonkę.
- 2. Pojawi się zakładka: "Moje obserwacje", kliknijcie wtedy ikonkę + umieszczoną w prawym dolnym rogu.
- **3.** Następnie kliknijcie opcję: "Wybierz obraz", żeby dodać zdjęcie Waszego organizmu.

Program OCALIMY ŚWIAT KARTA PRACY Różnorodność gatunkowa najbliższej okolicy

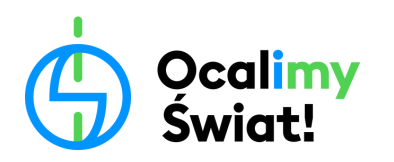

Eduprogram z charakterem

- **4.** Dodajcie odpowiednie zdjęcie.
- **5.** Pojawi się ekran z informacjami o Waszej obserwacji wraz ze zdjęciem Waszego organizmu na samej górze ekranu. Pod zdjęciem widać będzie ikonkę z dopiskiem: "Co zaobserwowałeś? Pokaż sugestię". Kliknijcie w ten napis.
- **6.** Po kliknięciu w napis powinna pojawić się sugestia od aplikacji iNaturalist, jaki organizm udało Wam się zaobserwować. Kliknijcie w ten, który najbardziej podobny jest do Waszego organizmu, a potem kliknijcie "Wybierz".
- 7. Aplikacja powróci do strony Waszej obserwacji. Kliknijcie ikonkę V, żeby zapisać Waszą obserwację.
- **8.** W tym momencie udało Wam się zapisać Waszą obserwację. Dzięki temu inni naukowcy dowiedzą się, że dany organizm żyje w Waszej okolicy. Takie informacje pomagają lepiej zrozumieć życie innych organizmów i planować działania ochronne w taki sposób, żeby te organizmy lepiej chronić.

Po oznaczeniu jednego organizmu, poszukajcie jeszcze dwóch innych, tak żeby zapisać obserwacje dla trzech różnych gatunków.

## **II. EKSPERYMENT: WPŁYW DZIAŁAŃ CZŁOWIEKA NA RÓŻNORODNOŚĆ ROŚLIN ZIELNYCH NAJBLIŻSZEJ OKOLICY**

Najpierw, wraz z nauczycielem, wybierzcie dwa obszary, które podlegać będą badaniu. Dobrze wybrać takie dwa obszary, które różnią się między sobą wpływem człowieka. Na przykład: obszar mocno skoszony i drugi zarośnięty albo boisko, po którym często biegają ludzie i trawnik, po którym raczej nikt nie chodzi, albo teren pokryty kostką chodnikową, spomiędzy której wyrastają rośliny i taki, gdzie nie znajdzie się nawet jednej chodnikowej kostki. Jak już wybierzecie dwa obszary, postarajcie się wpisać poniżej Waszą hipotezę badawczą (czyli wynik, jaki przewidujecie), odpowiadającą na pytanie, na którym obszarze spotkacie większą różnorodność gatunkową roślin zielnych.

………………………………………………………………………………………………………………………

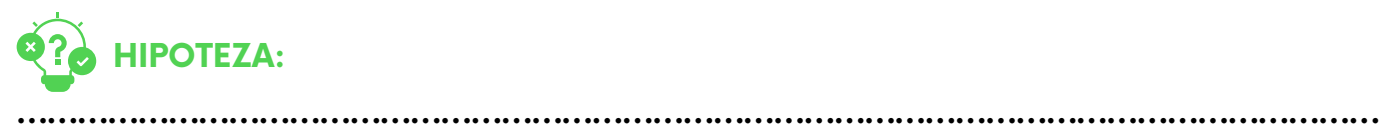

Program OCALIMY ŚWIAT KARTA PRACY Różnorodność gatunkowa najbliższej okolicy

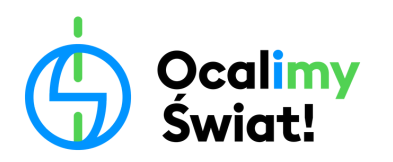

Następnie Waszym zadaniem będzie stworzenie w każdym z dwóch badanych obszarów jak najbardziej różnorodnego bukietu, złożonego z roślin zielnych znalezionych wewnątrz każdego obszaru. Na wykonanie zadania w każdym obszarze macie 10 minut. Żeby to zrobić, wykonajcie następujące czynności:

- **1.** Jedna osoba z grupy ustawia się wewnątrz wyznaczonego wcześniej obszaru trzymając hula-hop w ręku. Po czym zamyka oczy i opuszcza hula-hop na ziemię.
- **2.** Następnie całą grupą obejrzyjcie uważnie wszystkie rośliny, które znajdują się wewnątrz hula-hop. Każdej roślinie, która wydaje Wam się inna od pozostałych, zróbcie zdjęcie, a następnie spróbujcie ją oznaczyć używając do tego aplikacji iNaturalist (bez zrywania jej).

#### **WAŻNA UWAGA!**

Przy oznaczaniu danej rośliny może okazać się, że aplikacja nie będzie w stanie określić, z jakim konkretnie gatunkiem mamy do czynienia. Zamiast tego może wskazać, do jakiego rodzaju albo do jakiej rodziny należy oznaczana roślina. Przekładając to na świat zwierząt, aplikacja nie będzie w stanie określić, czy ktoś zrobił zdjęcie niedźwiedzia grizli, czy jednak niedźwiedzia brunatnego, ale potwierdzi, że to na pewno zdjęcie niedźwiedzia. Zapiszcie wtedy w karcie pracy nie nazwę gatunku, a podawaną przez aplikację nazwę rodzaju lub rodziny.

**3.** Jeżeli okaże się, że jest to roślina, której jeszcze nie macie w bukiecie, najpierw napiszcie w tabeli, jaki gatunek udało Wam się znaleźć. Następnie, pod warunkiem, że nie jest to gatunek chroniony, delikatnie, nie niszcząc innych roślin, zerwijcie ją i dodajcie do bukietu.

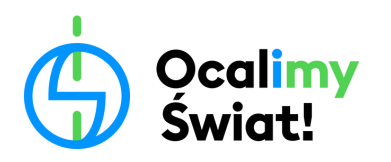

#### **WAŻNA UWAGA!**

Postarajcie się, żeby zebrać tylko po jednym egzemplarzu każdego napotkanego gatunku rośliny. Nie chcemy, żeby nasz bukiet był jak największy, tylko jak najbardziej różnorodny.

- **4.** Kiedy minie pierwsze 10 minut, policzcie i zapiszcie w tabeli, ile różnych gatunków roślin udało się zebrać w Waszym bukiecie w Obszarze I. Następnie z zebranym bukietem udajcie się do Edukatorki/Edukatora.
- **5.** Po podsumowaniu wyników całej klasy uzyskanych w Obszarze I, zapiszcie w tabeli, ile gatunków roślin średnio udało się zebrać w jednym pomiarze i ile gatunków łącznie udało się zebrać wspólnie całej klasie.
- **6.** Po podsumowaniu i zapisaniu wyników dla Obszaru I, przejdźcie do Obszaru II i tam wykonajcie te same aktywności, co w Obszarze I. Te wyniki wpiszcie do drugiej tabelki opisanej Obszar II.

Kiedy uda Wam się zebrać, podsumować i wpisać do tabel wyniki uzyskane w obydwu obszarach, ustalcie, w którym obszarze udało Wam się znaleźć większą różnorodność gatunkową roślin zielnych, a następnie napiszcie poniżej, czy udało Wam się potwierdzić, czy obalić Waszą hipotezę.

Wyższą różnorodność gatunkową roślin zielnych zaobserwowaliśmy na Obszarze …........ , ten wynik pozwala ……………….................................... naszą hipotezę.

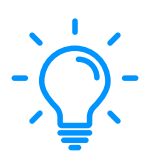

Zastanówcie się teraz z czego może wynikać zaobserwowana różnica w różnorodności gatunkowej pomiędzy badanymi Obszarami. Wasze wnioski zapiszcie poniżej:

............................................................................................................................................... ……………………………………………………………………………………………………………………… ………………………….…………………………………………………………….........……………………… ………......................................................................................................................................

Program OCALIMY ŚWIAT KARTA PRACY Różnorodność gatunkowa najbliższej okolicy

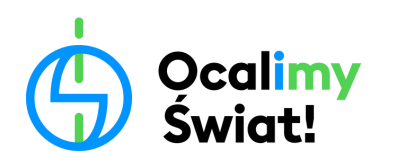

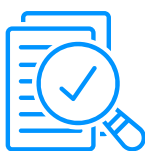

## **Wyniki dla Obszaru I:**

……………………………………............….................................................................. ..............................................................................................................................

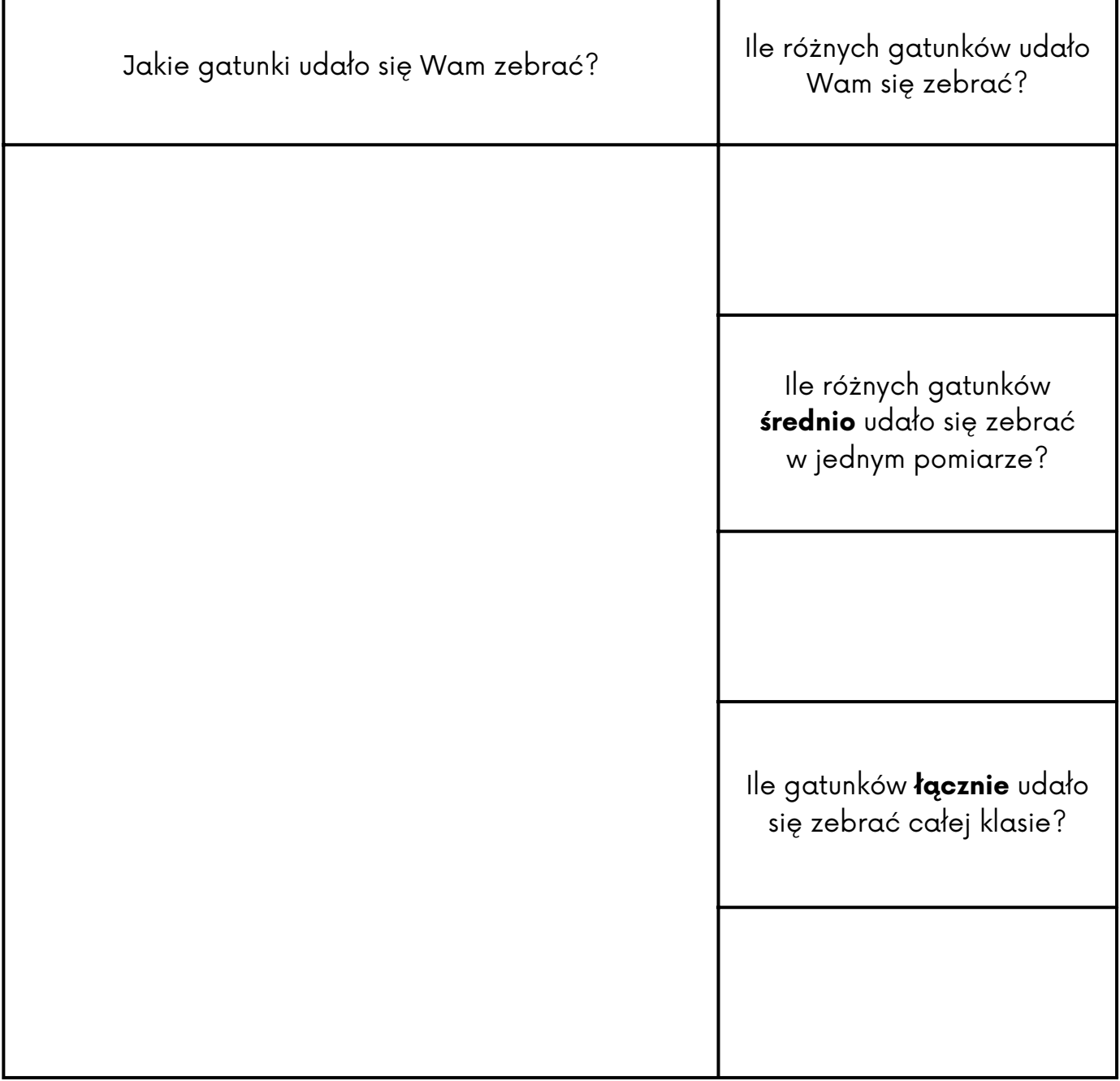

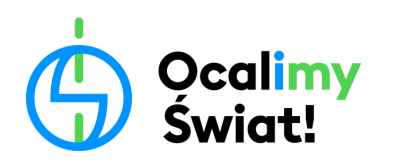

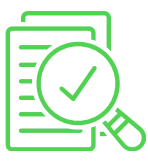

## **Wyniki dla Obszaru II:**

………………………………………………………………………………………… ..............................................................................................................................

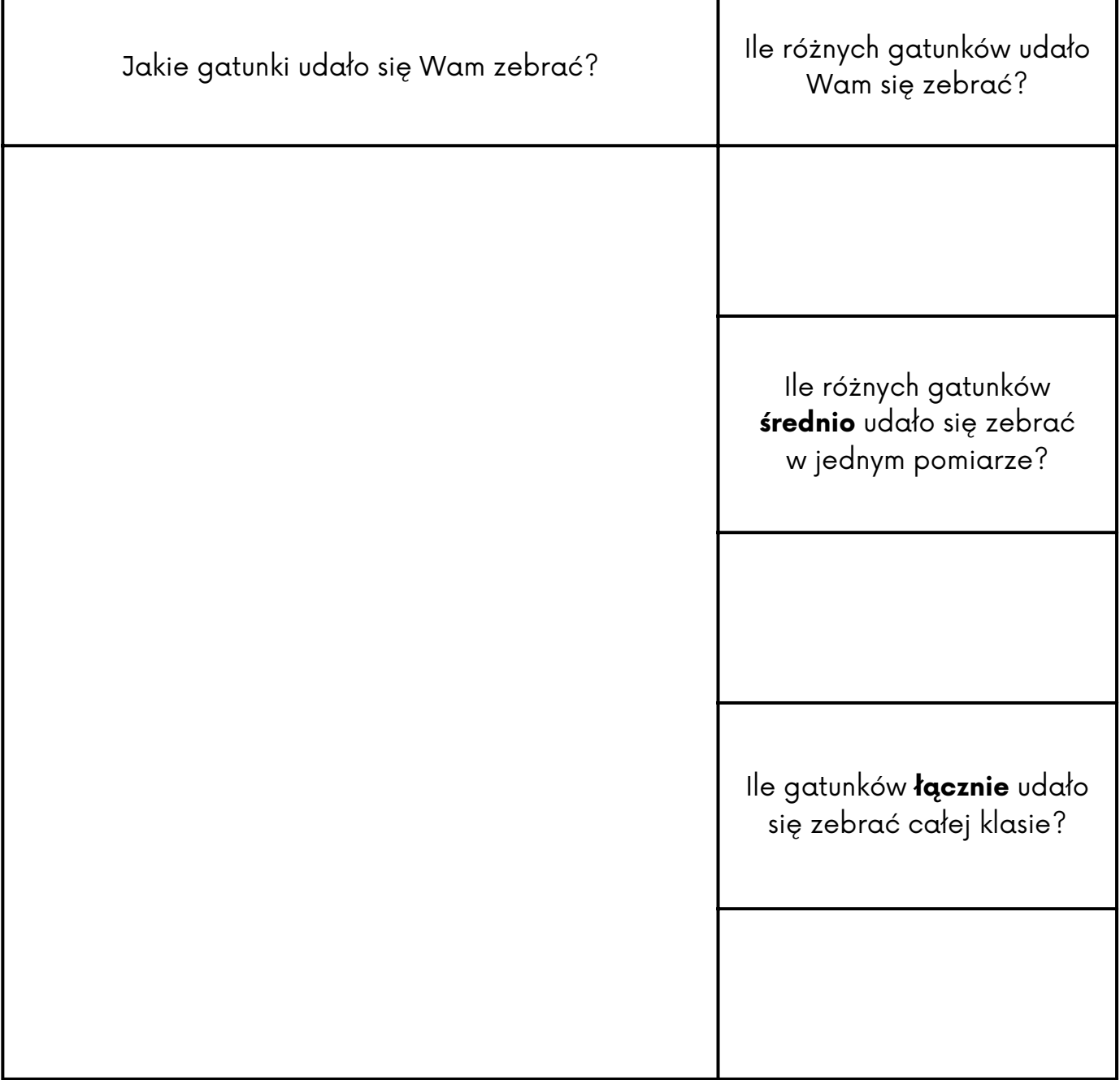